## **COMECE A VENDER PARA O GOVERNO**

Quer saber como participar de licitações e outras contratações públicas? Vem comigo que eu te ensino.

Você conhece o Aplicativo do **Compras.gov.br**?

O app permite consultar as informações de compras públicas e receber notificações sobre os processos que podem ser de seu interesse.

Para você que ainda não é fornecedor do governo, é possível realizar seu credenciamento direto no aplicativo, e assim, participar dos processos de contratações governamentais.

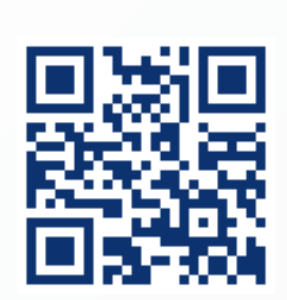

Baixe o APP Compras.gov.br, disponível nas plataformas [iOS](https://apps.apple.com/br/app/compras-gov-br/id1437007964) e [Android.](https://play.google.com/store/apps/details?id=br.gov.serpro.comprasNetMobile)

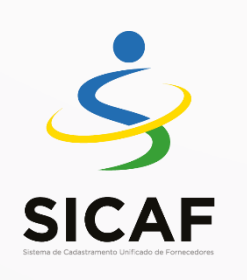

Empresas e pessoas físicas podem vender ou prestar serviços ao governo. Para isso, é necessário se credenciar no SICAF, o Sistema de Cadastramento Unificado de Fornecedores.

O credenciamento pode ser feito pelo:

- 1- Aplicativo
- 2- Portal de Compras [www.gov.br/compras,](http://www.gov.br/compras) em "Seja um fornecedor".
- 3- Ou diretamente no [SICAF.](https://www3.comprasnet.gov.br/sicaf-web/index.jsf)

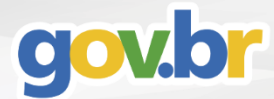

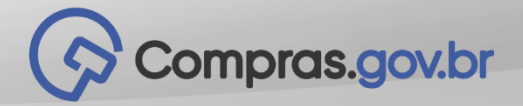

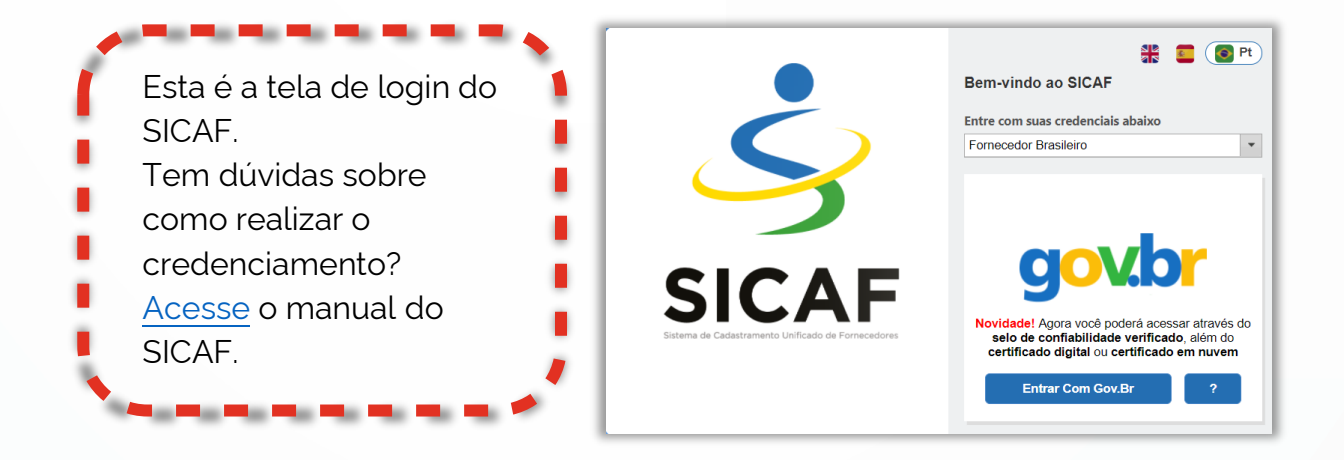

Tudo certo até aqui? Então é hora de acessar o Sistema de Compras do Governo Federal, o Compras.gov.br, e se cadastrar.

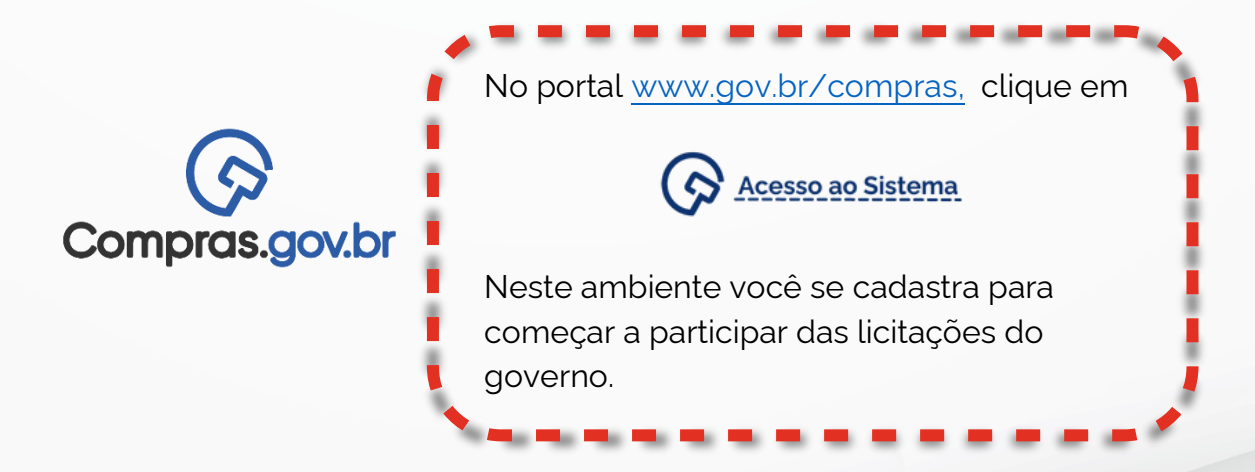

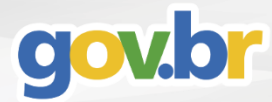

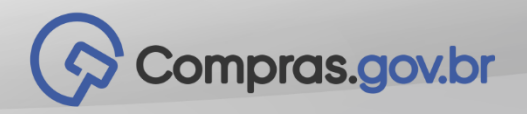

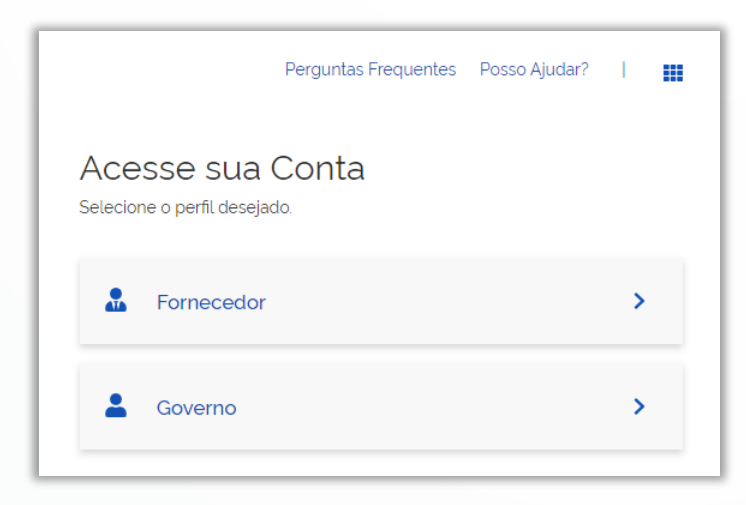

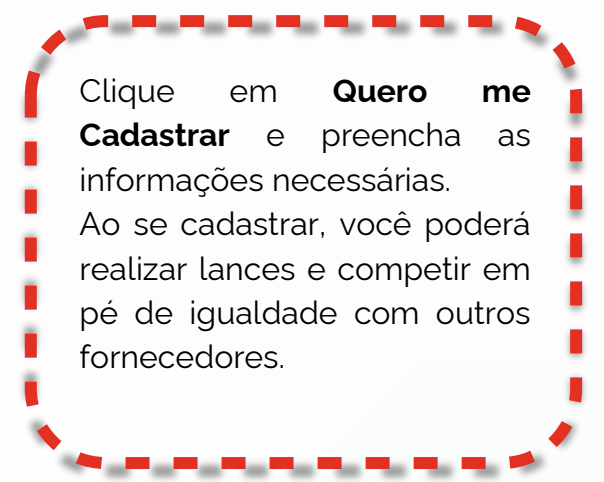

## **Pronto!**

SICAF e Compras.gov.br devidamente cadastrados. É hora de negociar com o governo.

Ao acessar o Sistema de Compras, você estará logado na sua Área de Trabalho onde os processos de compras acontecem.

No aplicativo, ao escolher uma oportunidade de participação, você será redirecionado para a tela do Pregão Eletrônico para cadastrar suas propostas.

Para mais informações, consulte o manual da [Área de Trabalho](https://www.gov.br/compras/pt-br/acesso-a-informacao/manuais/manual-area-de-trabalho/comprasnet-4-0-area-de-trabalho-v3.pdf) e do [Pregão](https://demonstra.serpro.gov.br/tutoriais/comprasnet_pregao_eletronico_20191202-16-28-20/html/)  [Eletrônico.](https://demonstra.serpro.gov.br/tutoriais/comprasnet_pregao_eletronico_20191202-16-28-20/html/)

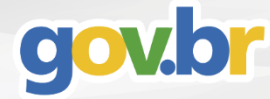

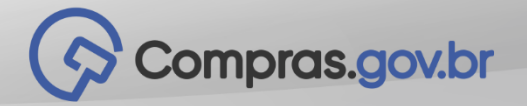

Esta é a tela do Pregão Eletrônico no Sistema Compras.gov.br. É por meio dela que você insere sua proposta para participar de uma licitação, solicita esclarecimentos ou impugnações, inclui intenção de recurso e muito mais!

\_\_\_\_\_\_\_

Portal de Compras do Governo Federal  $\left(\bm{\lozenge}$  Compras.gov.br **MINISTÉRIO DA ECONOMIA** Serviços do Fornecedor Sair > Pregã Dados Cadastrais RDC Eletrônico Serviços de Download **Propos** Avisos de licitações por e-mail Lances Pregão Eletrônico

- **Consul** Cotação/Dispensa Eletrônica ada por Pregão issibilidade **Acomp** Dispensa Eletrônica
- **· Registrar intenção de recurso**
- **Registrar Recurso**

 $\overline{0}$ 

- **Registrar Contrarrazão**
- **Acompanhar Recursos**
- · Visualizar Impugnações/Esclarecimentos/Avisos
- · Consultar pregão revogado, anulado ou abandonado
- **Enviar anexo/planilha atualizada**
- **· Registrar Intenção de Participar do Cadastro de Reserva**

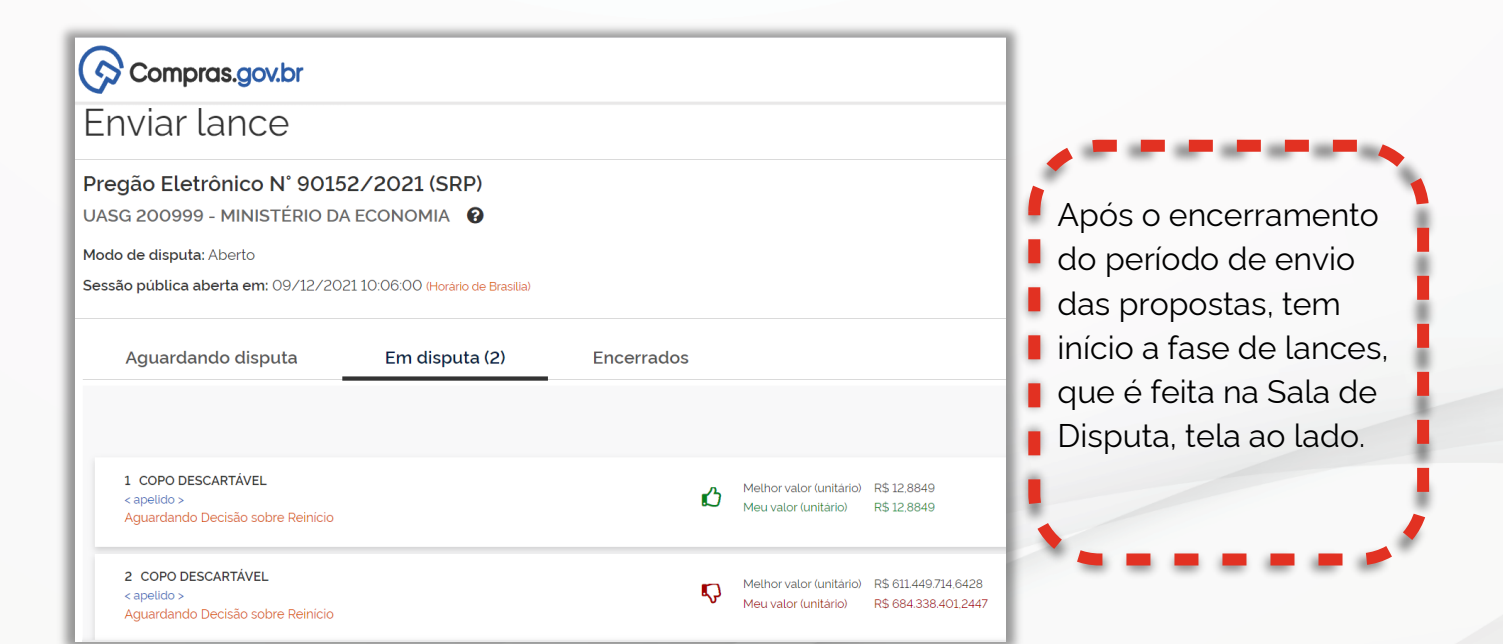

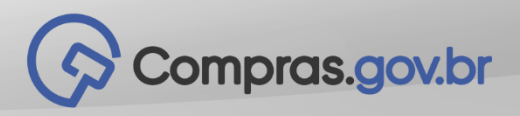

## Ganhou uma licitação?

Lembre-se de manter todos seus níveis de cadastro atualizados no SICAF. Isso é fundamental para garantir que a contratação seja efetivada, que você continue participando de outras licitações e que a legislação pertinente seja atendida.

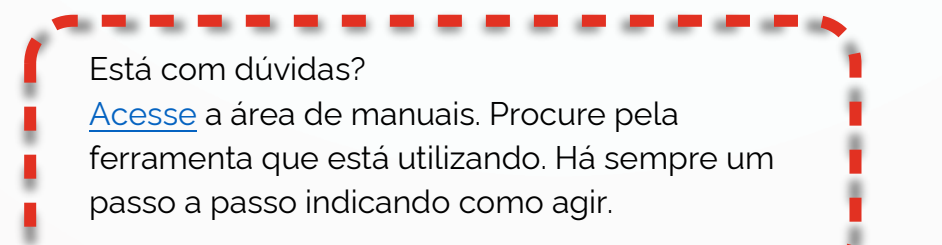

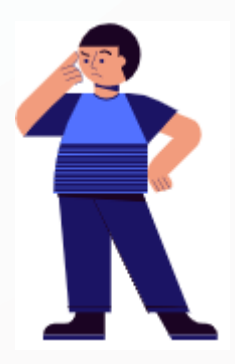

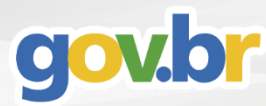

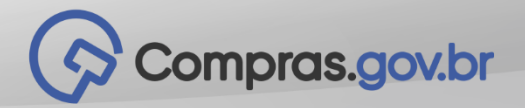